## 广东省建设行业统一身份认证平台 操作指南

(2021 年 6 月版)

简易流程图

# 广东省建设行业统一身份认证平台 账号注册

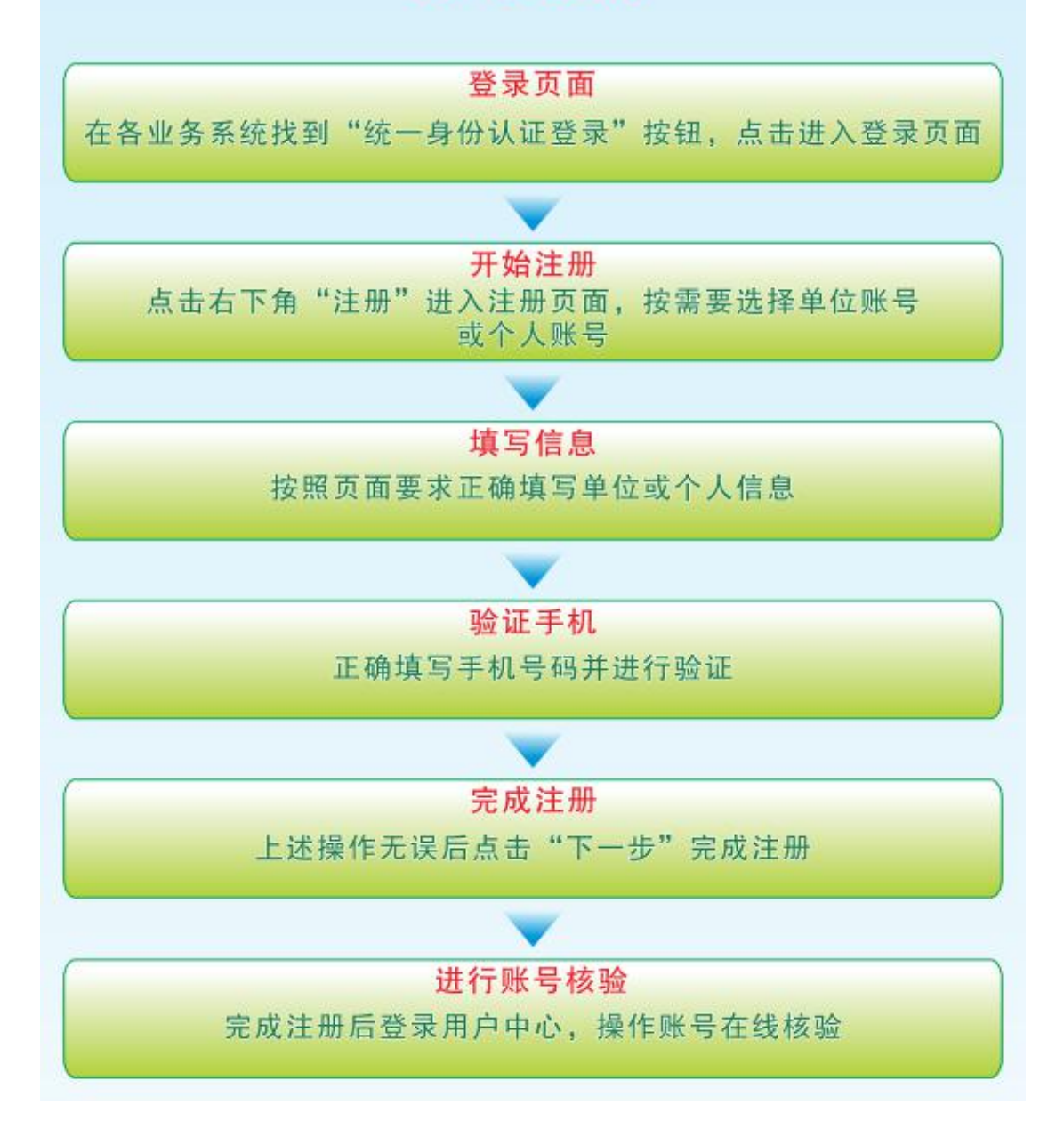

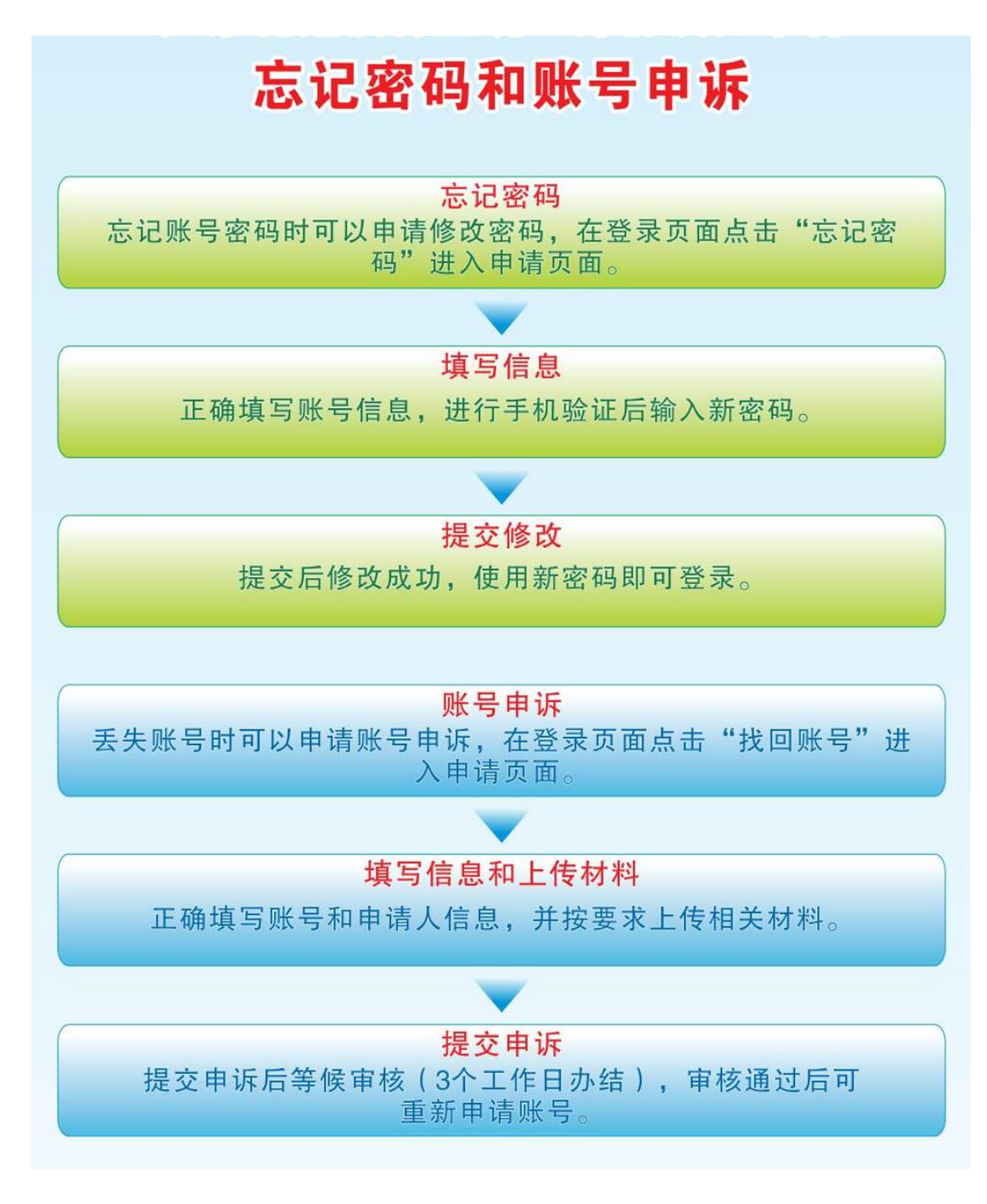

### 目录

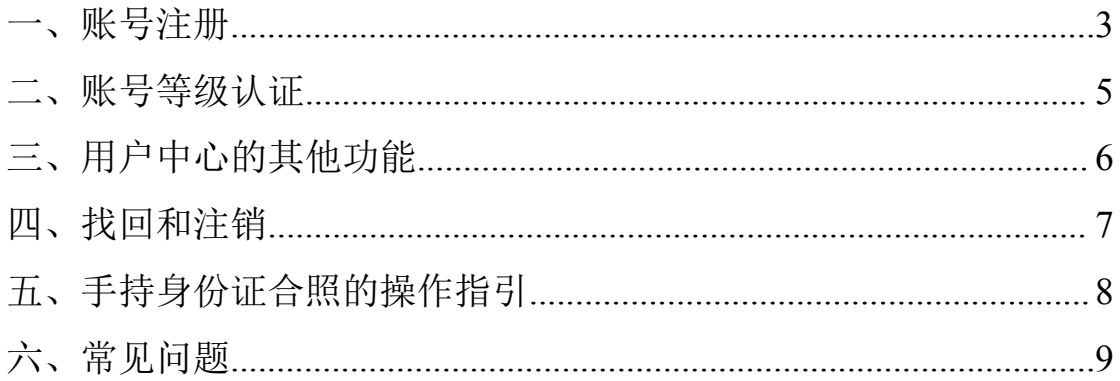

## <span id="page-2-0"></span>一、账号注册

1、在各平台登录页面可找到"统一身份认证登录"入口。

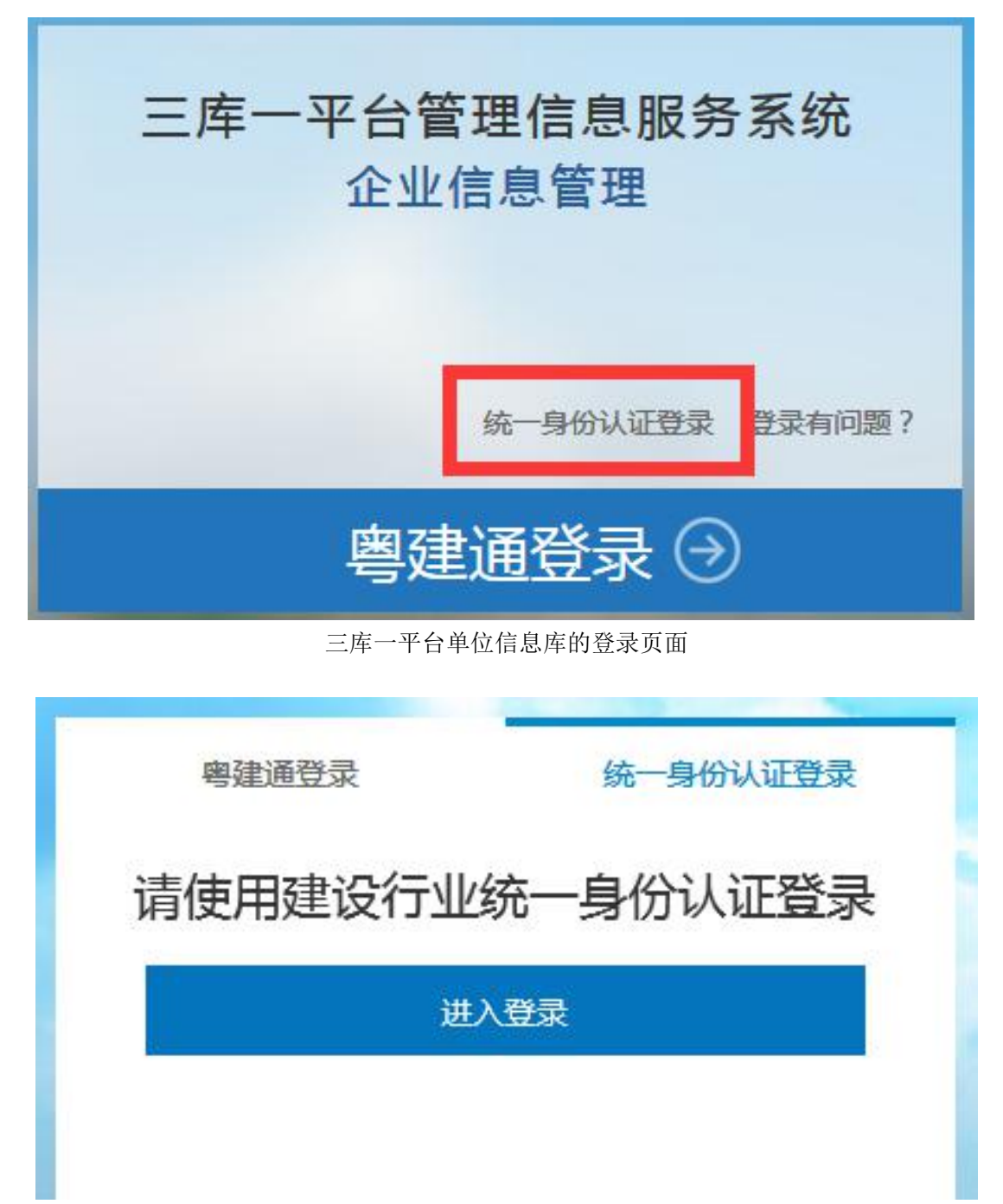

广东省建筑市场监管公共服务平台的登录页面

2、点击进入后为"广东省建设行业统一身份认证平台"登录页面, 点击下方"注册"可进行账号注册。

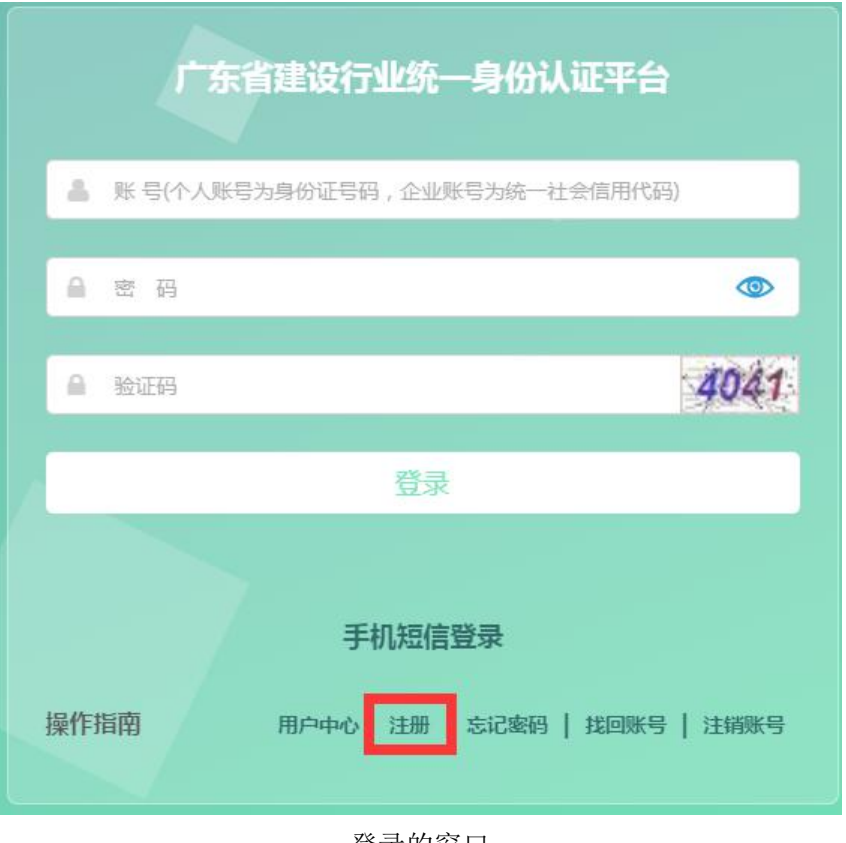

登录的窗口

3、账号分为单位账号和个人账号两种,分别提供给单位用户或个人 用户使用。单位账号可由单位的法定代表人或联系人进行注册使用。 个人账号需要本人进行注册使用。

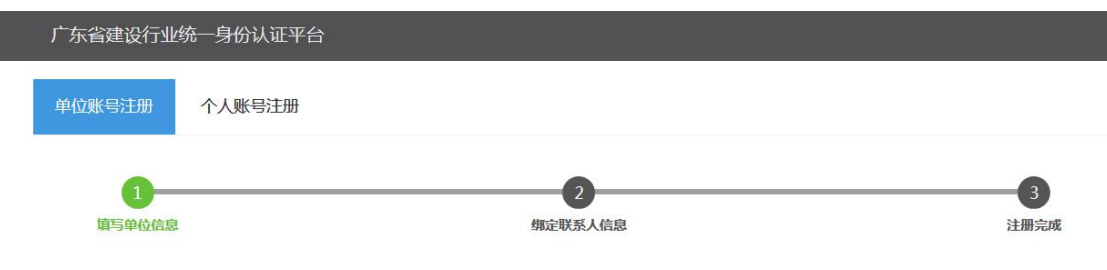

在页面左上角可选择账号类型

4、在注册的第一步页面中,按照要求正确填写单位或个人信息。注 意:单位信息会与市场监督管理系统的进行匹配对照,若信息不一致, 则无法完成注册。

5、在第二步页面中进行手机号码认证,完成后提交注册即成功。

### <span id="page-4-0"></span>二、账号等级认证

1、完成注册后,账号需要进行核验,通过后才能登录业务系统。完 成账号注册时可按照页面提示登录操作,或返回登录页面,在登录窗 口下方点击"用户中心"并进行登录,进入该账户的用户中心。

用户可以选择"账号密码登录"或"手机短信登录"进行登录。 若使用"手机短信"方式登录,填入注册时所使用的手机号码和短信 验证码后即可登录。

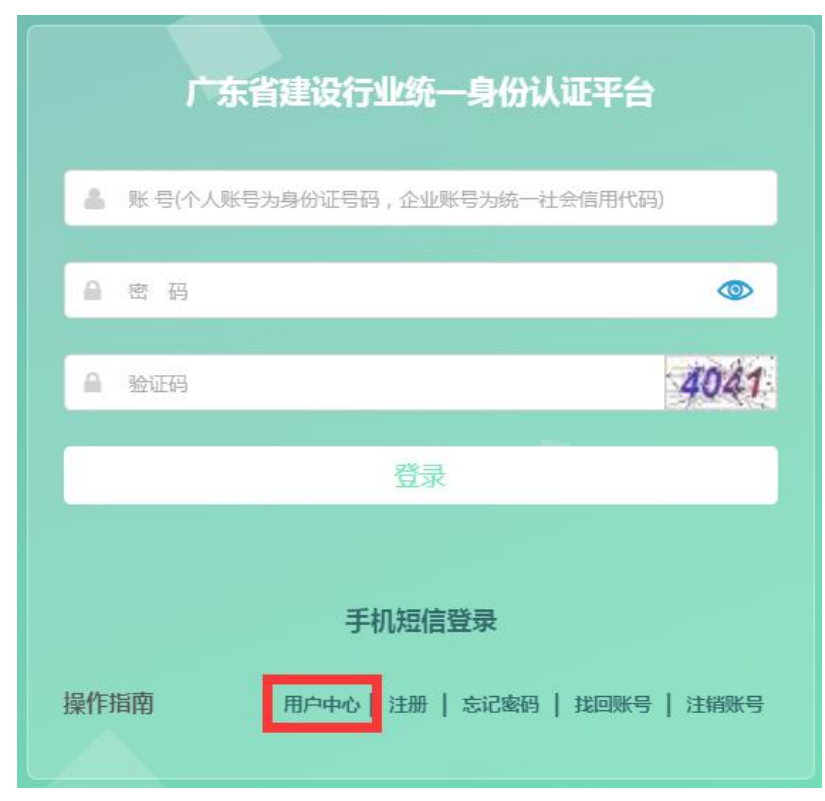

用户中心入口

2、登录用户中心后,点击左侧菜单的"账号等级认证"页面可以查 看当前账号的核验情况,分别有 L0、L1、L2 和 L3。目前只能操作 L2 在线核验,按照页面要求上传材料即可。L1 和 L3 核验已经关闭操作 入口,不能再操作,已获得的账号不受影响。

注意:如果材料审核未通过,可以重新上传,并需要按照页面上的要 求上传身份认证短视频。

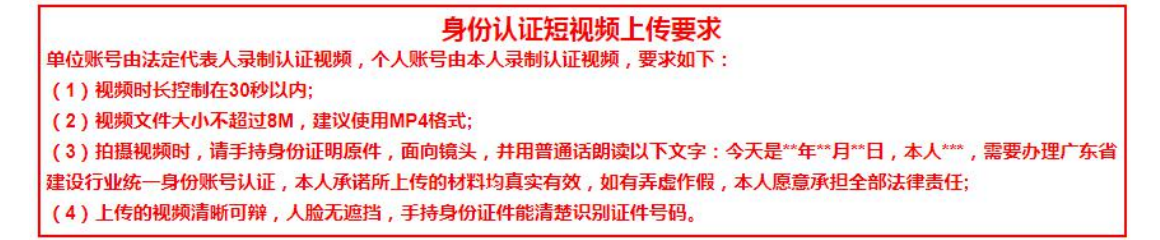

## <span id="page-5-0"></span>三、用户中心的其他功能

1、"账号注册信息"页面可以编辑和修改某些基本信息,以及上传 头像照片。

2、"账户安全设置"页面可以修改账号密码,更换账号绑定的手机 号码和邮箱。

3、在"账号授权管理"页面中可以为单位账号添加经办人。经办人 注册个人账号后,在该页面添加成为经办人,经办人账号在登录系统 时可以选择所经办的单位,登录后可以为该单位办理业务(即使用经 办人账号可以登录该单位的单位库)。每个经办人的有效期最长为 3 个月,到期后可以延续有效期或删除并新增新的经办人。

6

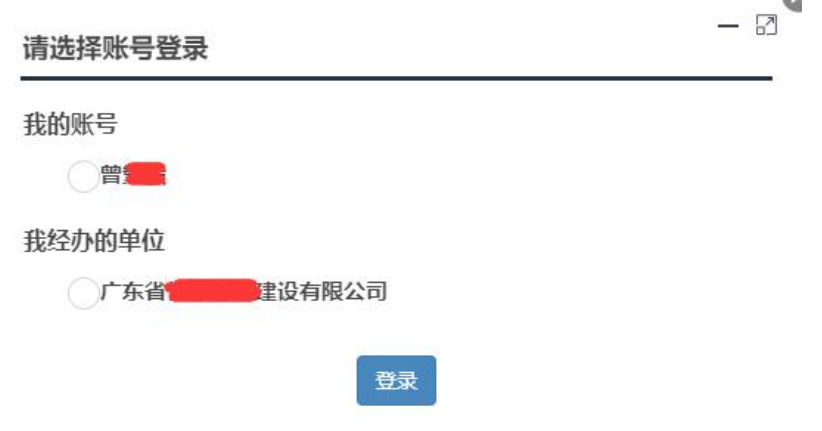

用经办人账号登录系统时可以选择自己的账号或经办单位的账号

## <span id="page-6-0"></span>四、找回和注销

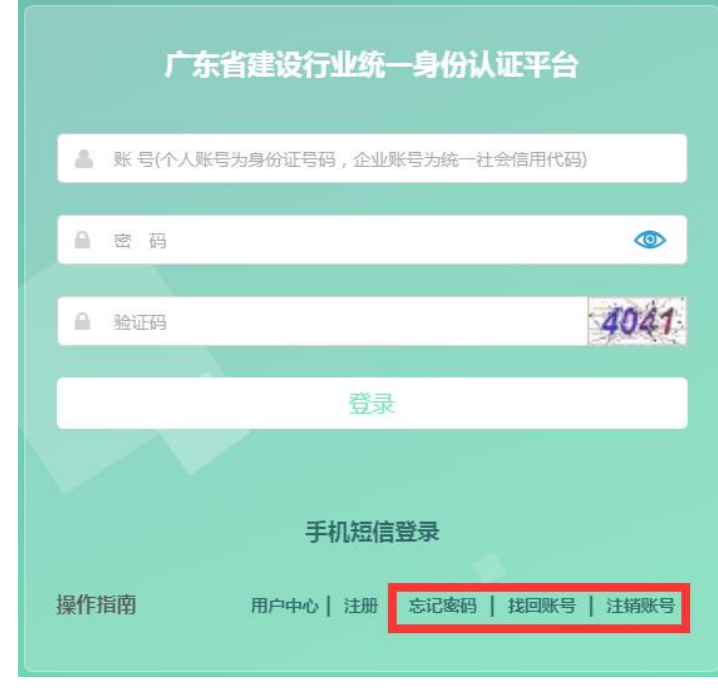

登录窗口右下方

1、用户忘记密码时,点击登录窗口右下角的"忘记密码"可以申请 修改密码。正确输入账号信息并通过手机验证后,就可输入新密码, 提交后即可使用新密码进行登录。

2、账号被抢注时,用户可以点击"找回账号"进行账号申诉。正确 输入信息并按照页面上要求上传材料,待审批通过后(3 个工作日)

该账号会被注销,用户可以重新申请账号。

3、账号注册错误或不再使用时,可以点击"注销账号"进行注销操 作,验证手机号码后该账号将被注销。

## <span id="page-7-0"></span>五、手持身份证合照的操作指引

1、用户操作"在线核验"和"账号申诉"时,需要上传本人或经办 人的手持身份证合照。

2、拍摄建议选择纯色背景和光线柔和的环境。请确保头发和饰物不 遮挡五官。

3、拍摄完毕后请确认身份证上的信息清晰可辨认。镜像照片需要自 行翻转后再上传。

4、系统中对上传的文件大小限制在 1M 内,推荐使用社交软件的截图 功能进行图片裁剪。

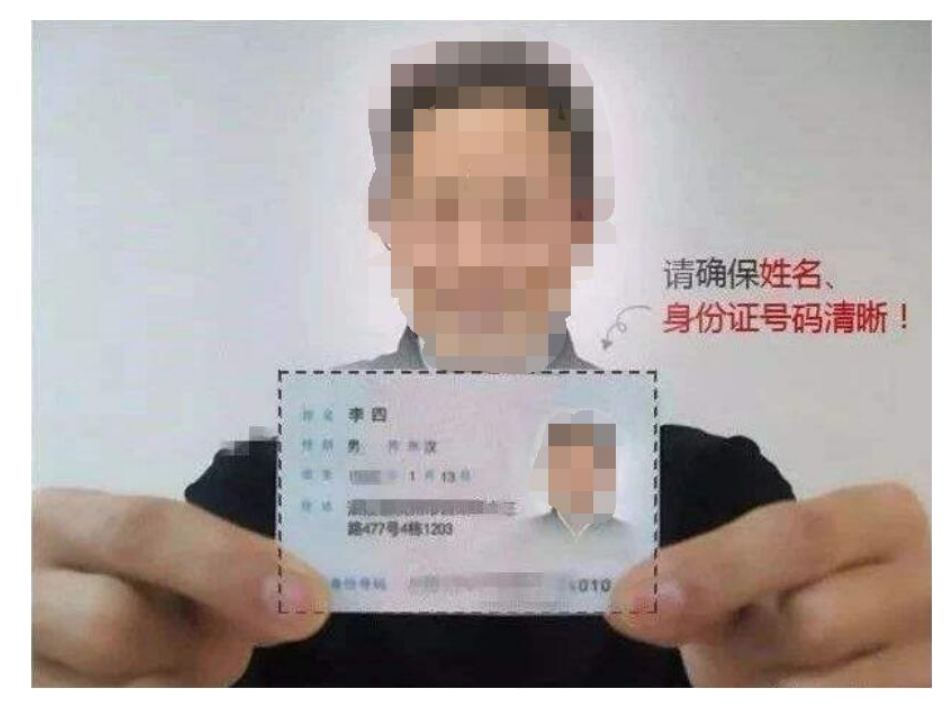

示例

## <span id="page-8-0"></span>六、常见问题

#### 问:我需要在《广东省建设行业统一身份认证平台》上注册账号吗?

答:粤建通卡已于 2020 年 1 月 1 日起停止使用,《广东建设信息网》上的部分 业务系统需要使用《广东省建设行业统一身份认证平台》的账号进行登录,例如 《"三库一平台"管理信息服务系统》、《进粤单位和人员诚信信息登记平台》、 《广东省建筑市场监管公共服务平台》等。更多可使用账号登录的平台将陆续开 放。

#### 问:注册账号时提示手机号已绑定账号?

答:每个手机号码只能用于注册 1 个单位或个人账号。

#### 问:注册单位账号时提示公司信息错误?

答:注册单位账号时,系统会与市场监督管理部门的系统核对信息,其中单位名 称、统一社会信用代码、法定代表人姓名和身份证号码需要与市场监督管理部门 系统中的一致才能注册。

#### 问: 注册个人账号时提示"请填写正确的用户姓名和证件号码"?

答:注册个人账号时,系统会自动匹配"三库一平台"的人员信息。该人员如果 已入库,注册填写的姓名和证件号码需要与"三库一平台"中的一致。人员如果 未入库, 则不会讲行判断。

#### 问:每个人都需要注册个人账号吗?

答:个人账号是用于维护本人信息的。目前单位账号无法维护个人信息,入库人 员需要注册个人账号,通过个人账号登录才能维护本人的信息。无需维护个人信 息的人员,可以暂时不用申请个人账号。

#### 问:账号信息需要修改怎么办?

答:用户可以自行修改账号里的部分信息。单位账号的名称、法定代表人姓名及 身份证号码、注册地址、个人账号的姓名等是无法自行修改的,这部分信息可以 提供证明材料(情况说明、营业执照、身份证、变更核准通知书)扫描发送到邮 箱(gdcic8812@126.com)申请修改。另外,也可以自行注销账号后重新注册。

若需要更多的帮助,可以致电咨询(020-87250708)或使用网上咨询

"小粤帮你"[\(http://sk.gdcic.net/QA/\)](http://sk.gdcic.net/QA/)。